# *ENG 1020 Introductory College Writing Wayne State University | Winter 2018*

# **10-step Design Process for Infographic/Project 3B**

#### **10-minute Video Introduction to Infographics**

- 13 reasons your brain craves [infographics](https://www.youtube.com/watch?v=c_yVJVo1U5k) 1:34
	- Infographic of [infographics](https://www.youtube.com/watch?v=6-qbf5lsFH0) 1:13
		- Making [infographics](https://www.youtube.com/watch?v=J4kSZpi5vQs) 1:18
	- 5 Impactful [Infographic](https://www.youtube.com/watch?v=36gPJUOAQco) Design Tips 1:49
		- 7 Common Types of [Infographics](https://www.youtube.com/watch?v=A6_7zC0mB9w&t=14s) 2:36
			- [Piktochart](https://www.youtube.com/watch?v=LdRMqJWyvik) Demo 1:04

#### **18-minute Crash Course on Graphic Design**

- How to: Layout & [Composition](https://www.youtube.com/watch?v=a5KYlHNKQB8) 5:14
	- How to: [Color](https://www.youtube.com/watch?v=_2LLXnUdUIc) 6:32
	- How to: [Typography](https://www.youtube.com/watch?v=sByzHoiYFX0) 6:23
	- [Helvetica](https://www.youtube.com/watch?v=X80kSDxF4rg) Movie Trailer 1:35

#### **Inspiration (Inspo-graphics)**

13 Reasons Why your Brain Craves [Infographics](http://neomam.com/interactive/13reasons/) Canva Design [School](https://designschool.canva.com/) Creative Bloq: 100 Best [Infographics](http://www.creativebloq.com/graphic-design-tips/information-graphics-1232836) [NeoMam](http://neomam.com/portfolio/) Studios Portfolio

#### **Design Worksheets**

[Information](https://drive.google.com/open?id=17eH6yNVULqoj6bWq9WKxesH3RH7WnL9c) Analysis Worksheet [Information](https://drive.google.com/open?id=17eH6yNVULqoj6bWq9WKxesH3RH7WnL9c) Sketch Worksheet Layout Thumbnail Sketch [Worksheet](https://drive.google.com/open?id=17eH6yNVULqoj6bWq9WKxesH3RH7WnL9c) 960 Design Grid [Worksheet](https://drive.google.com/open?id=17eH6yNVULqoj6bWq9WKxesH3RH7WnL9c) Grids are Good SXSW [Presentation](https://drive.google.com/open?id=1Vxjuyvx5-avUnT4g2Vvj2IpGM5PjeVeN)

#### **Images/Color**

Creative [Commons](https://creativecommons.org/use-remix/) Web Images - [Technical](https://drive.google.com/open?id=1g6ZyirUBct7I50cEdMb1LohXPYWweV9Q) [Adobe](https://color.adobe.com/explore/?filter=most-popular&time=month) Kuler

#### **Software Tutorials**

[Piktochart](https://www.youtube.com/user/Piktochart) YouTube Channel Canva [YouTube](https://www.youtube.com/user/canvadesign) Channel WRT Zone [Technology](https://library.wayne.edu/services/computing/labs/lab.php?id=60) Services

#### **Reference**

[Project](https://drive.google.com/open?id=1kp4K_a0-gO--zgkVSMMcyVLGx8V_-4JUEoZ3K8lRSII) 3B Rubri[c](https://drive.google.com/open?id=1kp4K_a0-gO--zgkVSMMcyVLGx8V_-4JUEoZ3K8lRSII) Project 3B [Description](https://drive.google.com/open?id=1kp4K_a0-gO--zgkVSMMcyVLGx8V_-4JUEoZ3K8lRSII) **Reader Review [Checklist](https://drive.google.com/open?id=1_oq8x9PIRfqDcPigE-V0S4BJjPDi2Sovxe-_RhePs8s)** Creative Commons Attribution [Requirements](https://creativecommons.org/use-remix/get-permission/)

#### **Overall Goals per [Project 3B description](https://drive.google.com/open?id=1kp4K_a0-gO--zgkVSMMcyVLGx8V_-4JUEoZ3K8lRSII)**

- **Effectively communicate** your data
- Follow infographic **genre conventions:**
	- **Accuracy:** Numbers should be accurate--but can be rounded.
	- **Consistency:** Like items should be represented in the same way and should be differentiated from unlike items.
	- **Completeness:** Clearly show all of the parts that make up the whole.
	- **Order:** Order must be exact--causal relationships should be clear.
	- **Connections:** Ideas must be logically grouped and linked
	- **Citations:** Cite any images and data from research resources--use the footnote feature and/or a 5-point font size so citations do not interfere with the message (impact on the reader).
- Compose **compelling narrative** & **sustained argument** through visualization
- Use credible, library-based **quality research** to develop your argument
- Maintain a clear/consistent **focus on audience**
- **Organize** your infographic in a clear, coherent and logical manner

## **Graphic Design Process Overview**

Brainstorm >> Analyze Information >> Draw Information Sketch >>

 Collect Inspiration >> Draw Layout Thumbnail Sketches b.o. 3 Inspo-graphics >> Draw chosen Layout+Info onto 960 Design Grid >> Scan 960 Design Grid onto PC >> Trace Layout in Software of Choice >> Choose Colors, Images & Fonts >> Review >> Refine >> Self-Grade

# **NOTE**

Logos: Use your layout/organization to logically communicate your idea Pathos: Convey mood/emotion through color **Ethos:** Images and fonts should match your ethos and complement your chosen color scheme (pathos).

# **Project 3B Schedule**

*Day 1, Steps 1-7*

Create Shitty First Draft of infographic in class on the [Information Analysis](https://drive.google.com/open?id=17eH6yNVULqoj6bWq9WKxesH3RH7WnL9c)[,](https://drive.google.com/open?id=17eH6yNVULqoj6bWq9WKxesH3RH7WnL9c) [Information](https://drive.google.com/open?id=17eH6yNVULqoj6bWq9WKxesH3RH7WnL9c) [Sketch](https://drive.google.com/open?id=17eH6yNVULqoj6bWq9WKxesH3RH7WnL9c)[,](https://drive.google.com/open?id=17eH6yNVULqoj6bWq9WKxesH3RH7WnL9c) [Layout Thumbnail Sketch](https://drive.google.com/open?id=17eH6yNVULqoj6bWq9WKxesH3RH7WnL9c), [and](https://drive.google.com/open?id=17eH6yNVULqoj6bWq9WKxesH3RH7WnL9c) [960 Design Grid](https://drive.google.com/open?id=17eH6yNVULqoj6bWq9WKxesH3RH7WnL9c) worksheets. Upload a scanned copy of, at minimum, your 960 Design Grid Worksheet to Canvas.

## *Day 2, Steps 8-10*

Submit your Reader Review Draft of your infographic to Canvas and bring a copy to class for instructor/classmate feedback. If you want peer/instructor feedback on your reflection paper too, be sure to upload/bring that as well. We will be refining our designs' color, font and

image choices and making final tweaks. Ideally, no layout changes should be necessary at this point.

# *Day 3*

Upload project 3B to Canvas. This includes your 750-1,000 word reflection piece. In class, we will conduct our INFORMAL presentations—not more than 3-4 minutes apiece! No need to dress up or freak out; I will be grading your presentation on the 3 criteria per the [Project 3B](https://drive.google.com/open?id=1dI_hSsJV_9hHNCQpfQxhXmiiPz9088t4) [rubric.](https://drive.google.com/open?id=1dI_hSsJV_9hHNCQpfQxhXmiiPz9088t4) (Please note that you are NOT presenting your research; rather, your visual design and rhetorical choices, and your growth as a rhetor):

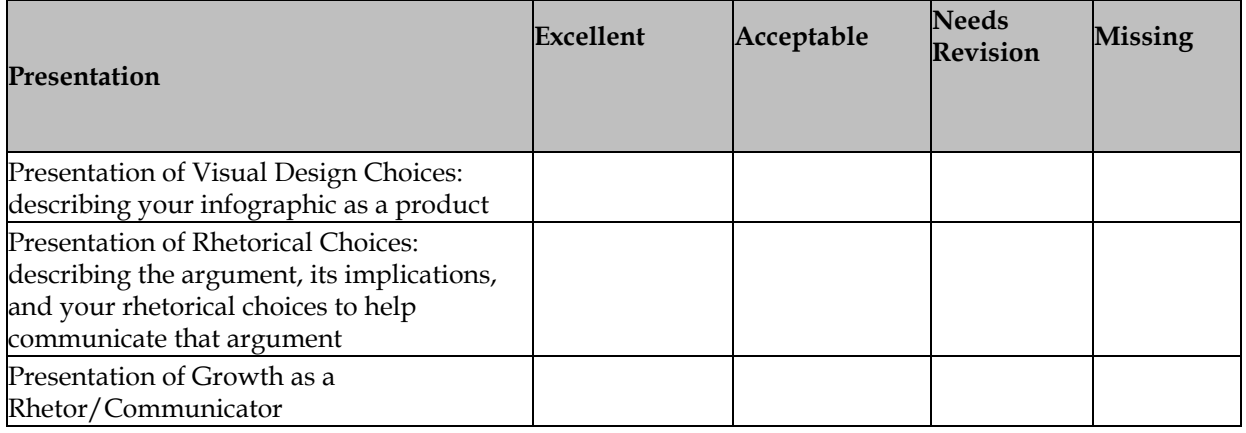

# **10-step Design Process**

## Step 1

Using the [Information Analysis Worksheet,](https://drive.google.com/open?id=17eH6yNVULqoj6bWq9WKxesH3RH7WnL9c) collect data from your project 3A final and compile the key/high points onto the worksheet. Decide which pieces of information you want to pull into the infographic. It might help to print your paper and highlight or circle the key/high points before transferring onto the worksheet.

Write your thesis at the top of th[e Information Analysis Worksheet t](https://drive.google.com/open?id=17eH6yNVULqoj6bWq9WKxesH3RH7WnL9c)o ensure your thesis from project 3A carries over to project 3B.

#### Step<sub>2</sub>

**Ask yourself:** "What type of infographic design will best represent my information?" What type of claim/thesis in my project 3A am I representing in project 3B--an argument of fact, value or policy? Jot this down along with your thesis and keep it in mind for step 3. **Determine:** WWWWWH. Essentially, define the *rhetorical situation* in which your infographic is operating: **Who** will be reading it? **What** do they want/need to know? **Where**: Does place/location play into your data you're presenting? **When**: Does a timeline work or is a sense of time/history important to your message? **Why**: Why does this information matter (to your reader)? **How** to best present this to your reader? How does this topic *work?* Does a *process* need to be communicated in your infographic?

# Step 3

Choose 1 of the [7 Common Types of Infographics:](https://www.youtube.com/watch?v=A6_7zC0mB9w&t=14s)

- 1. **List** supports a claim through a series of steps; best for a specific claim or argument.
- 2. **Comparison/Vs.** compares two things in a head to head study; best used to highlight differences or similarities or to prove how one option is superior or inferior to the other option.
- 3. **Flowchart** provides a specific answer for reader choices to show how multiple avenues can lead to the same conclusion.
- 4. **Visual article** makes an article more enjoyable to consume.
- 5. **Map** showcases data trends based on location to show places, culture or people.
- 6. **Timeline** tells a story through chronological flow to show how something has changed over time, or to make a long complicated story easier to understand.
- 7. **Data Visualization** makes data driven arguments easier to understand; facts and statistics easier to absorb.

#### Step 4

Using th[e Information Sketch Worksheet,](https://drive.google.com/open?id=17eH6yNVULqoj6bWq9WKxesH3RH7WnL9c) list all the information you want to include in your infographic. Then, draft an Information Sketch (or 2, or 3) which contains all the information in "chunks." Devote more space to the important elements that you want to emphasize. More space = more important.

## Step 5

## **NOTE**

This is not copying, this is what designers call "inspiration."

Gather inspiration from these or other websites: [13 Reasons Why your Brain Craves](http://neomam.com/interactive/13reasons/) [Infographics,](http://neomam.com/interactive/13reasons/) [Canva Design School](https://designschool.canva.com/), [Creative Bloq: 100 Best Infographics](http://www.creativebloq.com/graphic-design-tips/information-graphics-1232836), [NeoMam Studios](http://neomam.com/portfolio/) [Portfolio](http://neomam.com/portfolio/). Select (at least) 3 inspiration infographics (aka inspo-graphics) that you like, whose layouts would work well for the depth/breadth of information you have to present. PRINT copies of your 3 inspo-graphics.

Using the [Layout Thumbnail Sketch Worksheet,](https://drive.google.com/open?id=17eH6yNVULqoj6bWq9WKxesH3RH7WnL9c) draw thumbnails of your 3 inspo-graphics in the 3 boxes at the top; flesh them out for *your* topic/thesis/rhetorical purposes in the smaller squares.

## Step 6

## **WARNING**

This step creates the foundation for your entire project. Do not skip it, or you will become stressed during your digital design on the computer. I cannot stress enough how important it is to design first on paper, THEN transfer to the computer. Professional designers recommend this because it makes their lives easier, and because our brains are hard-wired for pen-to-paper.

#### **NOTE**

Designers use [12-column grids](https://drive.google.com/open?id=1Vxjuyvx5-avUnT4g2Vvj2IpGM5PjeVeN) to easily create their layouts.

Using the [960 Design Grid Worksheet](https://drive.google.com/open?id=17eH6yNVULqoj6bWq9WKxesH3RH7WnL9c), draw your 3 layout contestants based off your 3 inspo-graphics. This will help you to narrow it down and to put your mind more at ease that you have chosen the layout most suited to your rhetorical purpose. Choose your favorite one, on which to build your digital project. (You might end up liking elements of all 3, and designing a 4th out of them.) Do not crowd your design. White space is your friend. Follow the recommendations on [How to: Layout & Composition](https://www.youtube.com/watch?v=a5KYlHNKQB8) and [5 Impactful Infographic Design Tips.](https://www.youtube.com/watch?v=36gPJUOAQco)

#### Step 7

#### **WARNING**

Again, this is a time-saver. Do NOT skip the step or you will regret it later when your brain is mush and you encounter frustration with your chosen tool. Design on paper first, THEN input into the software.

Scan your final layout drawn on the [960 Design Grid Worksheet](https://drive.google.com/open?id=17eH6yNVULqoj6bWq9WKxesH3RH7WnL9c) or take a picture of it with your phone and upload it to your computer. You will use this photo of your design to view it side-by-side when you create your digitally polished product using [Piktochart,](https://www.youtube.com/user/Piktochart) [Canva](https://www.youtube.com/user/canvadesign), [InDesign, PhotoShop, or PowerPoint.](https://library.wayne.edu/services/computing/labs/lab.php?id=60)

## Step 8

#### **NOTE**

It is best to work with a [palette](https://color.adobe.com/explore/?filter=most-popular&time=month) of warm, cool, or mixed color tones; to use complementary colors; and to base color choices off the color psychology chart. Select the colors you want to use in your design, using the Color Wheel (figure A) to select complementary colors (directly opposite each other on the Wheel), a Color Palette of Warm, Cool or Mixed tones (figure B), Color Psychology (figure C), and the video [How to: Color](https://www.youtube.com/watch?v=_2LLXnUdUIc). Gather palettes from [Adobe Kuler](https://color.adobe.com/explore/?filter=most-popular&time=month) or search Pinterest or Google for "color palettes for [insert emotion/mood you want to convey/use for *pathos*]." ([Kuler,](https://color.adobe.com/explore/?filter=most-popular&time=month) beloved by the graphic design community, is fun and easy to use.)

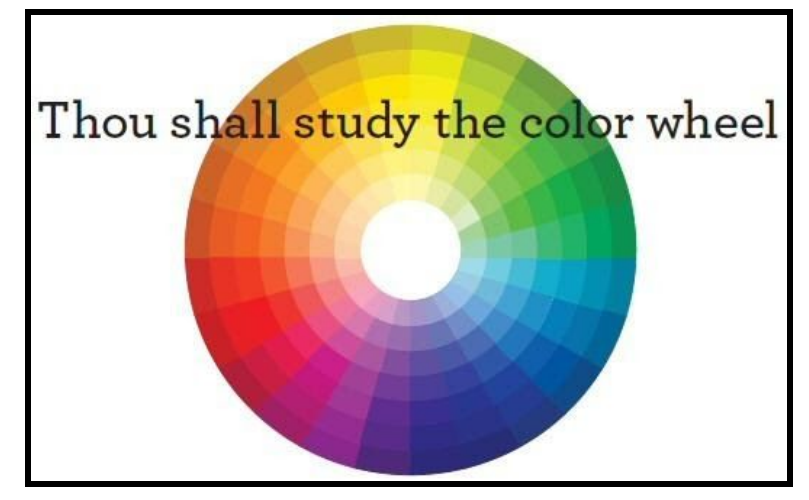

Figure A

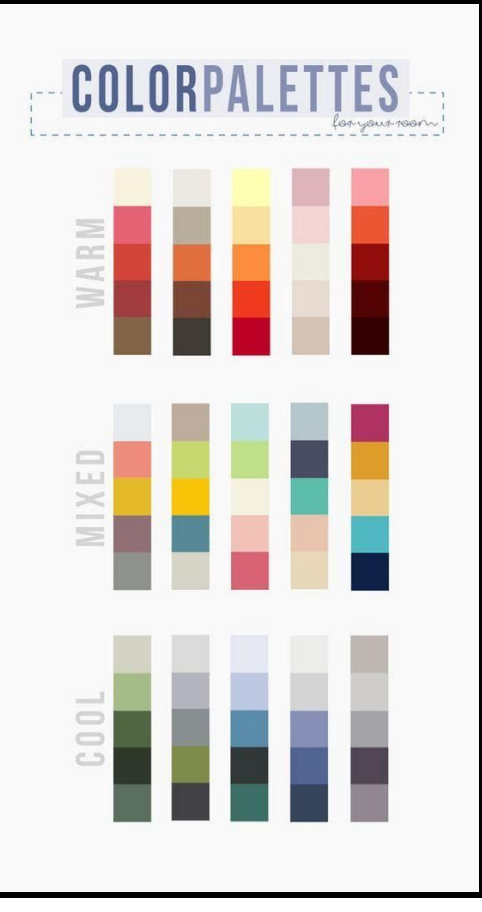

Figure B

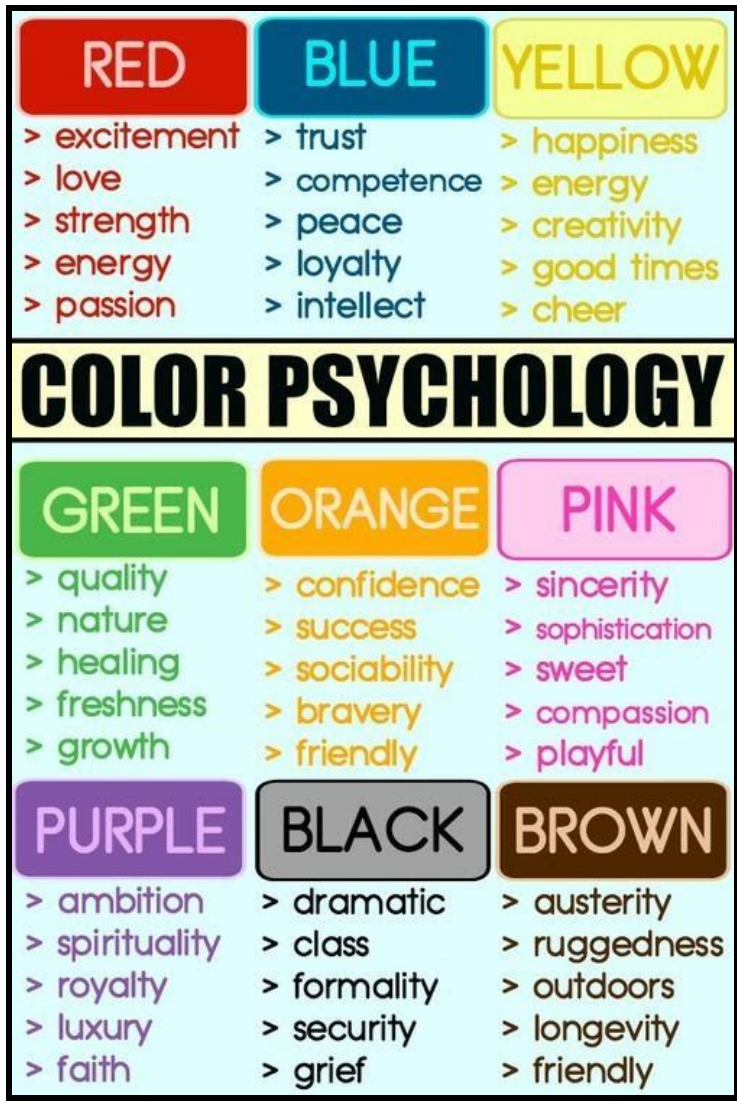

Figure C

Start working in the software of your choice[—Piktochart](https://www.youtube.com/user/Piktochart), [Canva](https://www.youtube.com/user/canvadesign), [InDesign, PhotoShop, or](https://library.wayne.edu/services/computing/labs/lab.php?id=60) [PowerPoint.](https://library.wayne.edu/services/computing/labs/lab.php?id=60) Choose a template that corresponds to your scanned [960 Design Grid](https://drive.google.com/open?id=17eH6yNVULqoj6bWq9WKxesH3RH7WnL9c) [Worksheet,](https://drive.google.com/open?id=17eH6yNVULqoj6bWq9WKxesH3RH7WnL9c) then start applying color and images. PiktoChart and Canva have stock images built-in. Pull any additional *license-free* images you want to use from [Creative Commons](https://creativecommons.org/use-remix/) and follow their [attribution guidelines](https://creativecommons.org/use-remix/get-permission/) to avoid (a) copyright infringement and (b) plagiarism.

#### Step 9

#### **NOTE**

Designers recommend not more than 2 fonts or else it starts to overwhelm the reader.

Pick 2 fonts which match your *ethos* and complement your chosen color scheme (*pathos*), referencing the below infographic, "Top 10 Fonts Web Designers Love" (figure E). Designers laugh at Papyrus and Comic Sans. Helvetica defines beauty itself (figure D). If you don't believe me, there is a [whole movie devoted to the font Helvetica.](https://www.youtube.com/watch?v=X80kSDxF4rg) There is a whole [SNL sketch](https://www.youtube.com/watch?v=jVhlJNJopOQ) [devoted to making fun of Papyrus with Ryan Gosling in it](https://www.youtube.com/watch?v=jVhlJNJopOQ).

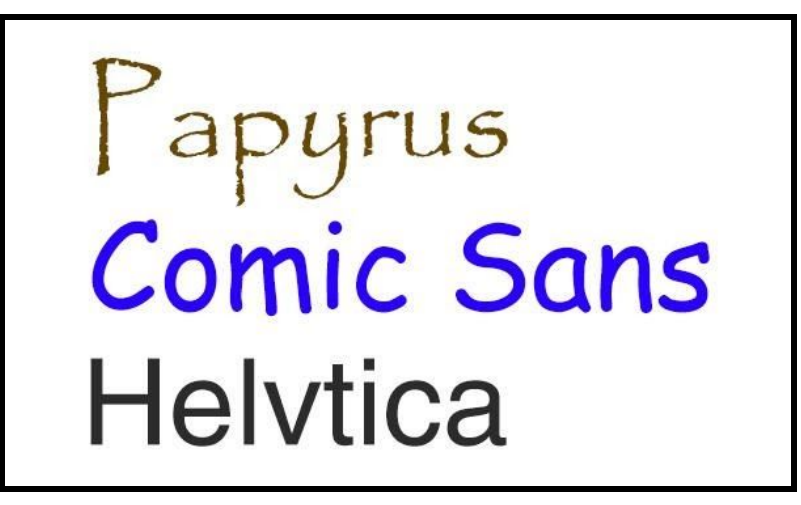

Figure D

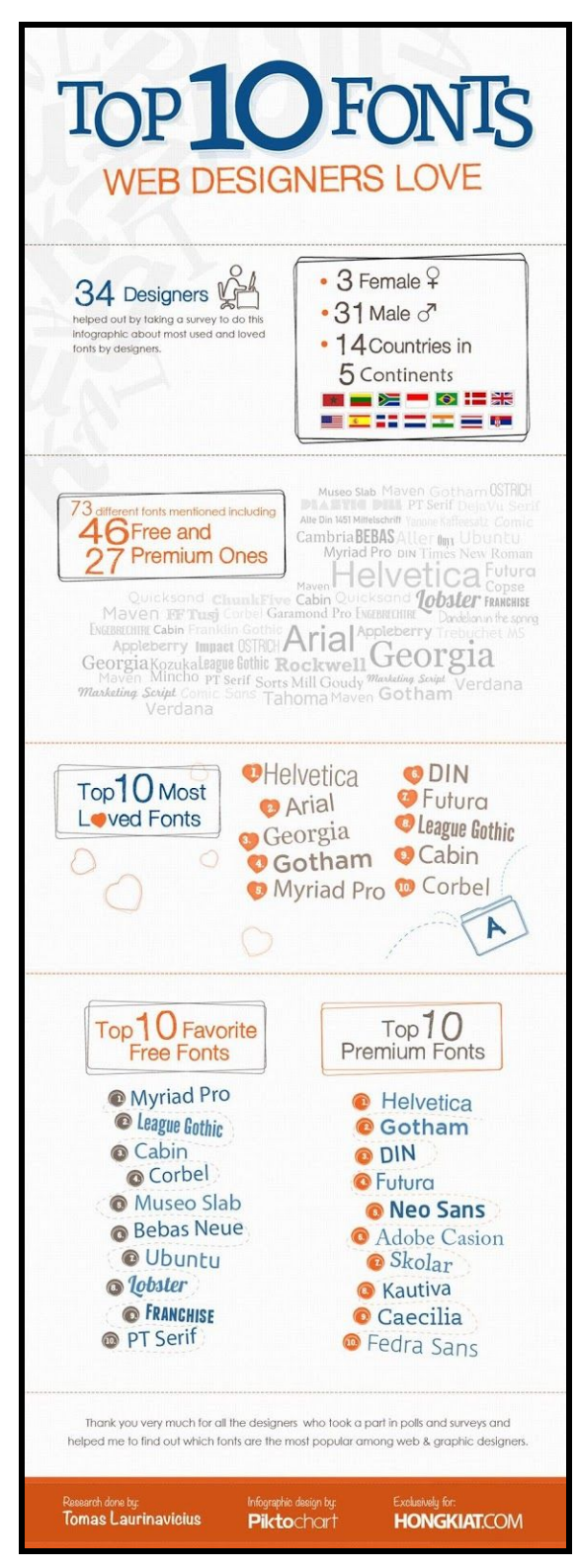

Figure E

# Step 10

Review your design against the [rubric, project description and Reader Review checklist](https://drive.google.com/open?id=1dI_hSsJV_9hHNCQpfQxhXmiiPz9088t4); evaluate your work.

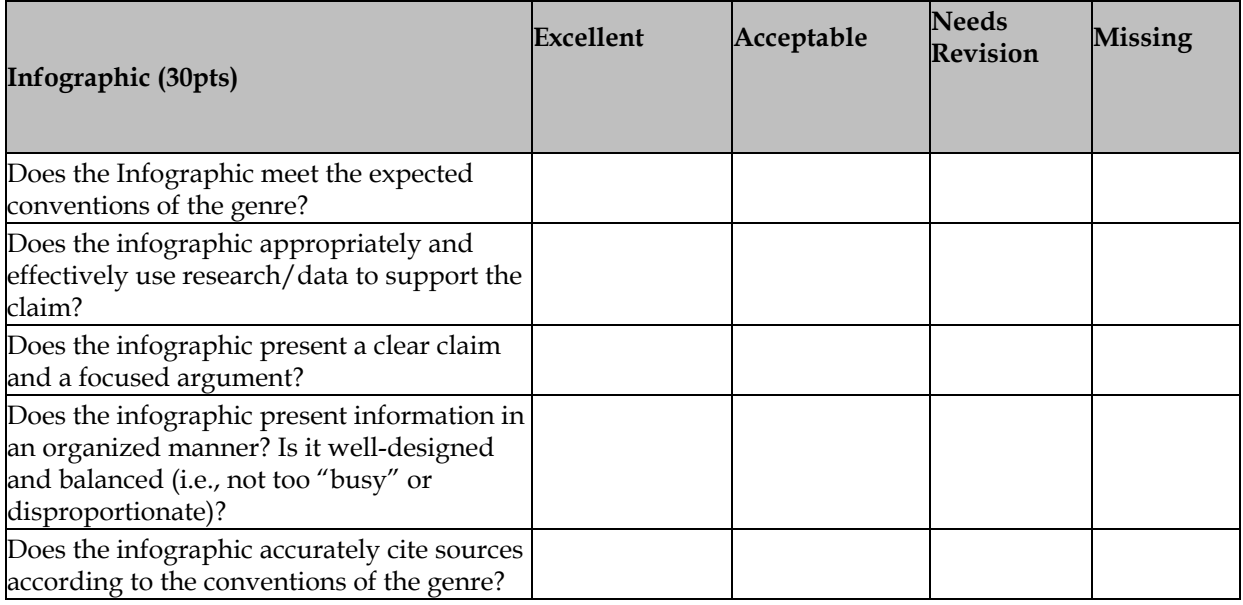